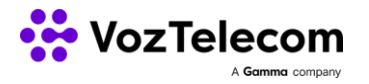

# APÉNDICE DELIMITACIÓN DE ACTUACIONES PARA LA ACTIVACIÓN DEL SERVICIO CENTREX

## **DEFINICIONES**

#### **1. Sede**

Se entiende por sede cualquier ubicación física en la que se tenga que realizar una instalación de al menos una extensión. Así pues, la instalación de una extensión en el domicilio del cliente se considera instalación de una sede y una extensión. En tiempo de contratación se deberán especificar todas las sedes a instalar.

#### **2. Terminal**

Se entiende por terminal, cualquier dispositivo hardware o software a configurar, conectar e instalar en la centralita. A continuación, se detallan los tipos de terminales.

- Teléfonos IP y módulos de expansión:
	- Panasonic KX-UT123, Panasonic KX-UT133.
	- Cisco SPA303, Cisco SPA504G, Cisco SPA514G, módulo expansión Cisco SPA500S.
	- Snom D315, Snom D345, Snom D375, Snom D385, módulo expansión Snom D3.
- Adaptador analógico-IP:
	- Cisco SPA122.
- Soluciones DECT:
	- DECT Panasonic KX-TGP500B01, Panasonic KX-TPA50, repetidor KX-A405.
	- DECT Panasonic KX-TGP600B01, Panasonic KX-TPA60, Panasonic KX-TPA68, repetidor KX-A406.
	- DECT Gigaset N510, DECT Gigaset N720, Gigaset Sxxx, Gigaset Rxxx.
- Aplicaciones tipo softphone:
	- Softphone para PC/Mac, Work, Integración con Microsoft Teams.

## **3. Puesto fijo-móvil**

Se entiende por puesto fijo-móvil aquel puesto que está asociado a un dispositivo móvil con independencia de tener o no en el mismo puesto un terminal fijo. Según la modalidad de la centralita del producto contratado podemos distinguir:

- Puesto fijo-móvil básico: disponible con la contratación de Centrex y la centralita CPBX Básica. La asociación del móvil con el puesto fijo se realiza mediante la configuración de un desvío automático 'si no respondo' hacia el número de móvil.
- Puesto fijo-móvil plus: disponible con la contratación de Centrex y la centralita CPBX Plus. La asociación del móvil con el puesto fijo se realiza mediante la configuración de un terminal remoto que además incluye el servicio DISA y VCC (Voice Call Continuity). En este caso el dispositivo móvil se comporta como una extensión más de la centralita y no como un desvío.

## **CONFIGURACIÓN Y PUESTA EN MARCHA (VISIÓN CLIENTE)**

El servicio de Instalación, configuración y puesta en marcha del servicio Centrex contratado por el CLIENTE incluye una toma de requerimientos inicial por parte del INSTALADOR ya sea mediante una visita presencial o telefónicamente, así como la preconfiguración de la centralita y de los equipos antes del día de la instalación.

## **1. Connect**

**1.1.** Puesta en marcha de todas las líneas de acceso a Internet contratadas. Esto incluye hasta dos visitas a casa del CLIENTE necesarias a tal efecto.

**1.2.** Configuración de los elementos de red implicados según la modalidad de Connect contratado:

- Connect sin Balanceador Gestor:
	- Configuración del router según línea de acceso contratada.
	- Configuración de la LAN del router según los datos proporcionados por el cliente.
	- Configuración del servidor DHCP del router.
	- Configuración de la Wifi del router.
	- Configuración de DMZ en el router.
	- Configuración de redirecciones de puertos en el router.

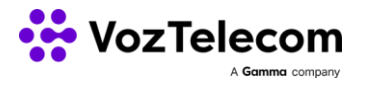

- Connect con Balanceador Gestor de 2x/4x acceso IP):
	- Configuración de todos los routers VozTelecom según línea contratada.
	- Configuración de todos los routers VozTelecom en modo DMZ contra balanceador.
	- Configuración del balanceador con un esquema básico de balanceo de voz por todos los accesos de VozTelecom y datos por uno o más accesos a definir por el cliente.
	- Configuración de la LAN del balanceador según los datos proporcionados por el cliente.
	- Configuración del servidor DHCP del balanceador.
	- Configuración de la Wifi del balanceador.
	- Configuración de DMZ en el balanceador.
	- Configuración de redirecciones de puertos en el balanceador.
	- No incluye la reconfiguración de equipos ajenos a VozTelecom conectados al balanceador.

**1.3.** Conexión física de todos los elementos de red implicados según la modalidad de Connect contratado:

- Connect sin Balanceador Gestor):
	- Conexión del router a la línea de acceso.
	- Conexión del router a la LAN del cliente (3 puertos libres).
- Connect con Balanceador Gestor de 2x/4x acceso IP):
	- Conexión de cada uno de los routers VozTelecom a su línea de acceso.
	- Conexión de los routers VozTelecom y del cliente al balanceador.
	- Conexión del balanceador a la LAN del cliente (con balanceador de 2x accesos IP 4 puertos y con balanceador de 4x accesos IP 1 puerto).

#### **2. Centrex**

**2.1.** La configuración y puesta en marcha de cualquier modalidad de Centrex incluye:

- Configuración y creación en la centralita de todas las sedes contratadas.
- Configuración del prefijo de marcación para llamadas externas o marcación directa.
- Configuración y puesta en marcha de todos los puestos fijos.
- Configuración y puesta en marcha de todos los puestos fijo-móvil.
- Configuración música en espera por defecto, no personalizable.
- **2.2.** La configuración de la centralita según la modalidad de Centrex contratado:
	- Centrex con funcionalidades básicas:
		- Hasta 50 speed dials en centralita.
		- Hasta 10 enrutamientos de llamada según origen.
		- Hasta 10 enrutamientos de llamada según destino por DDI o portabilidad contratada.
		- Hasta 5 grupos de extensiones.
		- Un mensaje de bienvenida por sede y uno por DDI contratado o portado.
		- Hasta 5 niveles de desvíos por franja horaria y día de la semana.
	- Centrex con funcionalidades plus:
		- Hasta 100 speed dials en centralita.
		- Hasta 50 enrutamientos de llamada según origen.
		- Hasta 50 enrutamientos de llamada según destino por DDI o portabilidad contratada.
		- Hasta 50 grupos de extensiones.
		- Hasta 10 grupos de paging.
		- Hasta 5 mensajes de bienvenida con selección de departamento (IVR de hasta tres niveles). En entornos multi-sede un mensaje de bienvenida adicional por sede.
		- Hasta 10 niveles de desvíos por franja horaria, día de la semana y mes.
		- Configuración del servicio Call Back On Busy.
		- Configuración del servicio Call Park.
		- Configuración del servicio Salas de Conferencia.
		- Configuración del servicio Jefe Secretaria.
		- Configuración de servicio Call Screening.
		- Configuración del servicio Grabación individual de llamadas.
		- Panel de usuario para dispositivo móvil.

**2.3.** La configuración de cada de uno de los puestos según si se trata de un puesto fijo, un puesto fijo-móvil o un puesto fijo-móvil plus:

- Personalización del puesto:
	- Configurar Nombre y Apellidos del usuario.
	- Configurar su dirección de correo electrónico.

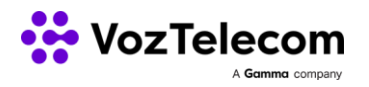

- Configurar su teléfono particular.
- Configurar su teléfono móvil.
- Configurar el departamento.
- Crear usuario y contraseña de acceso aplicación OIGAA Me.
- Configurar restricciones de llamadas salientes:
	- Llamadas internas.
		- Llamadas nacionales.
		- Llamadas a móviles nacionales.
	- Llamadas internacionales.
	- Llamadas a móviles internacionales.
	- Llamadas tarificación especial 80X.
- Configurar el CLI a mostrar.
- Asignar número de entrada directo.
- Asignar número de extensión.
- Configuración del buzón de voz:
	- Configurar si se desea buzón o no.
	- Configurar la contraseña de acceso al buzón.
	- Configurar notificación al correo electrónico.
	- Configurar pin de acceso al buzón.
- Configuración del terminal asociado al puesto fijo:
	- Teléfonos de sobremesa, adaptador analógico-IP, teléfonos inalámbricos DECT y aplicaciones softphone:
	- Configuración IP del terminal estática.
	- Configuración del número de llamadas entrantes aceptadas por el terminal.
	- Configuración del número de llamadas salientes.
	- Configuración del número de líneas.
	- Configuración de la extensión.
	- Desvío inteligente: si ocupado / siempre / si no respondo.
	- Teléfonos de operadora:
		- Configuración IP del terminal estática.
		- Configuración del número de llamadas entrantes aceptadas por el terminal.
	- Configuración del número de llamadas salientes.
	- Configuración del número de líneas.
	- Configuración de la extensión.
	- Desvío inteligente: si ocupado / siempre / si no respondo.
	- Configuración de las extensiones a monitorizar en la botonera.
	- Configuración de speed-dials en la botonera.
- Conexión del terminal asociado al puesto fijo:
	- Teléfonos de sobremesa y teléfonos de operadora:
	- Conexión del terminal a la red del cliente: conexión compartida con ordenador y conexión independiente.
	- Conexión del terminal a la red eléctrica.
	- Adaptador analógico IP:
		- Conexión del adaptador a la red del cliente.
		- Conexión del adaptador al dispositivo analógico.
		- Conexión del adaptador a la red eléctrica.
	- Teléfonos inalámbricos DECT:
		- Conexión de la base a la red del cliente.
		- Conexión de la base a la red eléctrica.
		- Conexión del cargador a la red eléctrica.
		- Enlace del terminal con la base DECT.
	- Repetidor DECT:
		- Conexión del cargador a la red eléctrica.
		- Enlace del terminal con la base DECT.
		- Aplicación tipo softphone:
			- Instalación del software en un único dispositivo.
- Configuración del ordenador asociado al puesto fijo:
	- Conexión inalámbrica:
		- Revisión de la configuración IP del ordenador.
		- Revisión de la configuración Wifi para los casos en que se sustituye la Wifi por una de VozTelecom.
	- Conexión por cable:
		- Revisión de la configuración IP del ordenador.
		- Conexión de este al switch del teléfono en caso de compartir cableado.
- Instalación del software Me en el ordenador asociado al puesto fijo:

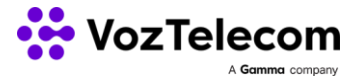

- Instalación en un único ordenador del software Me, siempre que cumpla con los requisitos mínimos especificados por la aplicación.
- Puesto fijo-móvil básico:
	- Configuración del desvío 'si no respondo' al número de móvil asociado, siguiendo criterios definidos por el cliente. En caso de que el cliente no disponga de terminal fijo, el desvío a configurar será inmediato.
	- Instalación de la aplicación softphone Centrex Mobile en el smartphone del cliente y configuración para llamadas salientes, limitando las entrantes al terminal fijo o móvil asociado.
	- Formación específica del puesto fijo-móvil y de la aplicación softphone Centrex Mobile.
- Puesto fijo-móvil plus:
	- Instalación de la aplicación softphone Centrex Mobile en el smartphone del cliente y configuración para llamadas salientes.
	- Configuración DISA.
	- Configuración de un acceso directo a Me (móvil).
	- Formación específica del puesto fijo-móvil:
		- Realizar llamada a través de DISA.
		- Transferencia de llamadas desde el terminal remoto.
		- Conferencia a tres desde el terminal remoto.
		- Traspaso de llamadas entre terminal fijo y terminal remoto.
		- Aplicación softphone Centrex Mobile.
		- Aplicación de gestión Me (móvil).
		- Aplicación de gestión Me (Windows o web) con selección de terminal.
- Formación:
	- Principales teclas del terminal.
	- Realizar una llamada.
	- Recibir una llamada.
	- Capturar una llamada.
	- Desvío de llamadas.
	- Transferir una llamada: atendida o desatendida.
	- Conferencia a tres.
	- Aplicación de gestión Me (Windows o web).
	- Área de Usuario.

## **CONFIGURACIÓN Y PUESTA EN MARCHA (VISIÓN INSTALADOR)**

Las tareas a realizar por el INSTALADOR en las dependencias del CLIENTE relacionadas con la Instalación, configuración y puesta en marcha del servicio Centrex contratado por el CLIENTE son una toma de requerimientos inicial por parte del INSTALADOR ya sea mediante una visita presencial o telefónicamente, así como y la preconfiguración de los equipos antes del día de la instalación.

#### **1. Connect**

**1.1.** Puesta en marcha de todas las líneas de acceso a Internet contratadas. Esto incluye hasta dos visitas a casa del CLIENTE necesarias a tal efecto.

**1.2.** Comprobación del backup de voz y datos entre las múltiples líneas de acceso a Internet.

**1.3.** Conexión física de todos los elementos de red implicados según la modalidad de Connect contratado:

- Connect sin Balanceador Gestor:
	- Conexión del router a la línea de acceso.
	- Conexión del router a la LAN del cliente (3 puertos libres).
- Connect con Balanceador Gestor de 2x/4x acceso IP:
	- Conexión de cada uno de los routers de VozTelecom a su línea de acceso.
	- Conexión de los routers de VozTelecom y del cliente al balanceador.
	- Conexión del balanceador a la LAN del cliente (con balanceador de 2x accesos IP 4 puertos y con balanceador de 4x accesos IP 1 puerto).

### **2. Centrex**

**2.1.** La configuración y puesta en marcha de cualquier modalidad de Centrex incluye:

- Puesta en marcha de todos los puestos fijos.
- Puesta en marcha de todos los puestos fijo-móvil.

**2.2.** La configuración de cada de uno de los puestos según si se trata de un puesto fijo, un puesto fijo-móvil o un puesto fijo-móvil plus:

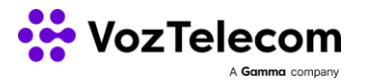

- Conexión del terminal asociado al puesto fijo:
	- Teléfonos de sobremesa y teléfonos de operadora:
	- Conexión del terminal a la red del cliente: conexión compartida con ordenador y conexión independiente.
	- Conexión del terminal a la red eléctrica.
	- Adaptador analógico IP:
		- Conexión del adaptador a la red del cliente.
		- Conexión del adaptador al dispositivo analógico.
		- Conexión del adaptador a la red eléctrica.
		- Teléfonos inalámbricos DECT:
			- Conexión de la base a la red del cliente.
			- Conexión de la base a la red eléctrica.
			- Conexión del cargador a la red eléctrica.
			- Enlace del terminal con la base DECT.
		- Repetidor DECT:
		- Conexión del cargador a la red eléctrica.
		- Enlace del terminal con la base DECT.
	- Aplicación tipo softphone:
		- Instalación del software en un único dispositivo.
- Configuración del ordenador asociado al puesto fijo:
	- Conexión inalámbrica:
		- Revisión de la configuración IP del ordenador.
		- Revisión de la configuración Wifi para los casos en que se sustituye la Wifi por una de VozTelecom.
	- Conexión por cable:
		- Revisión de la configuración IP del ordenador.
		- Conexión de este al switch del teléfono en caso de compartir cableado.
- Instalación del software Me en el ordenador asociado al puesto fijo:
	- Instalación en un único ordenador del software Me, siempre que cumpla con los requisitos mínimos especificados por la aplicación.
- Puesto fijo-móvil básico:
	- Configuración del desvío 'si no respondo' al número de móvil asociado, siguiendo criterios definidos por el cliente. En caso de que el cliente no disponga de terminal fijo, el desvío a configurar será inmediato.
	- Instalación de la aplicación softphone Centrex Mobile en el smartphone del cliente y configuración para llamadas salientes, limitando las entrantes al terminal fijo o móvil asociado.
	- Formación específica del puesto fijo-móvil y de la aplicación softphone Centrex Mobile.
- Puesto fijo-móvil plus:
	- Instalación de la aplicación softphone Centrex Mobile en el smartphone del cliente y configuración para llamadas salientes.
	- Configuración DISA.
	- Configuración de un acceso directo a Me (móvil).
		- Formación específica del puesto fijo-móvil:
			- Realizar llamada a través de DISA.
				- Transferencia de llamadas desde el terminal remoto.
				- Conferencia a tres desde el terminal remoto.
			- Traspaso de llamadas entre terminal fijo y terminal remoto.
			- Aplicación softphone Centrex Mobile.
			- Aplicación de gestión Me (móvil).
			- Aplicación de gestión Me (Windows o web) con selección de terminal.
- Formación:
	- Principales teclas del terminal.
	- Realizar una llamada.
	- Recibir una llamada.
	- Capturar una llamada.
	- Desvío de llamadas.
	- Transferir una llamada: atendida o desatendida.
	- Conferencia a tres.
	- Aplicación de gestión Me (Windows o web).
	- Área de Usuario.

## **© VOZTELECOM y GAMMA son marcas registradas de y/o licenciadas a VOZTELECOM OIGAA360 S.A.U. 01/01/2023**